# **Sieci komputerowe**

Tadeusz Kobus, Maciej Kokociński Instytut Informatyki, Politechnika Poznańska

#### **Filtracja pakietów w Linuksie**

#### **Filtracja pakietów w Linuksie**

**Netfilter** – część jądra systemu operacyjnego Linux pozwalająca na kontrolę ruchu sieciowego.

Do kontroli mechanizmów netfilter służą następujące programy:

- iptables
- ip6tables
- ebtables
- arptables

Projekty związane z mechanizmem filtracji pakietów w Linuksie funkcjonują w ramach *Netfilter project*.

## **Proces filtracji pakietu (1)**

Na różnych etapach przechodzenia pakietu przez jądro Linuksa, aplikowane są kolejne filtry.

Filtry pogrupowane są w tabele (tables) grupujące różne funkcjonalności:

- filter odrzuca niechciane pakiety,
- nat zmienia adresy źródłowe lub docelowe pakietu
- mangle modyfikuje pakiety,
- raw udostępnia pakiety przed ich przetworzeniem przez część kernela (np. w trybie śledzenia połączeń (conntrack)),
- security używana przy zaawansowanych modelach bezpieczeństwa w Linuksie (np. SELinux).

## **Proces filtracji pakietu (2)**

Każda z tablic ma wbudowany zestaw łańcuchów reguł odpowiadających etapom ich aktywacji:

- filter: INPUT, FORWARD, OUTPUT,
- nat: PREROUTING, OUTPUT, POSTROUTING,
- mangle: PREROUTING, INPUT, FORWARD, OUTPUT, POSTROUTING,
- raw: PREROUTING, OUTPUT.

Można tworzyć własne łańcuchy, ale mogą one być uruchomione tylko przez dołączenie ich do już istniejących.

Jądro Linuksa jest zaopatrzone w mechanizm śledzenia połączeń (conntrack). Korzystanie z tego mechanizmu często znacznie ułatwia konfigurację filtracji pakietów.

#### **Proces filtracji pakietu (3)**

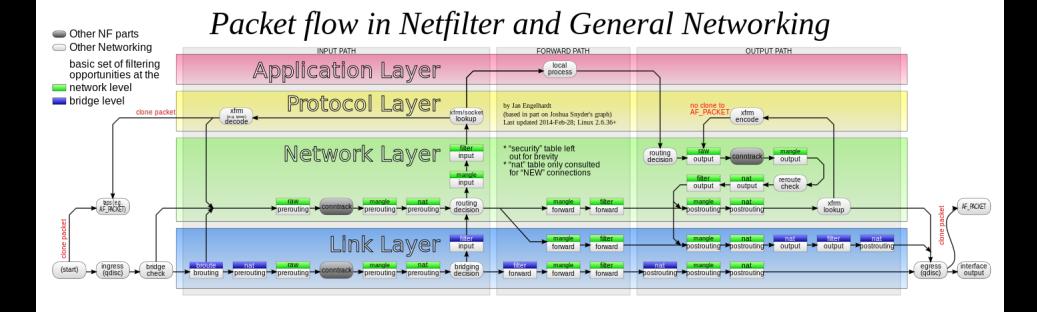

#### JK: I tak ten rysunek zawiera nieścisłości.

#### **Proces filtracji pakietu (4)**

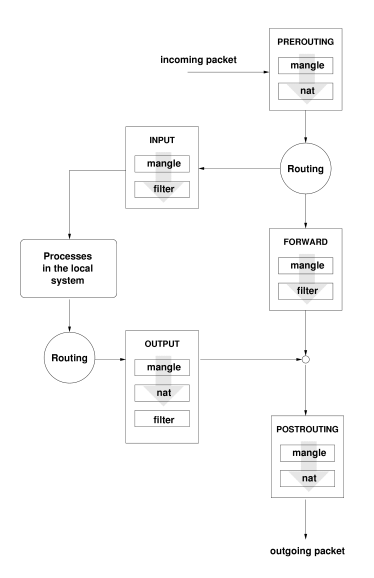

## **Konfiguracja filtrów (1)**

Reguły są przetwarzane w kolejności – jeśli któraś reguła zadecyduje o losie pakietu, późniejsze nie są brane pod uwagę.

Komenda iptables wszędzie rozróżnia wielkie i małe litery. Kolejność argumentów jest istotna!

```
Typowe wywołanie komendy:
iptables [-t tablica] [opcja + łańcuch
```
+ parametry pakietu] [-j akcja]

Operacje w ramach akcji:

- ACCEPT przepuszczenie pakietu,
- DROP ignorowanie pakietu,
- REJECT odrzucenie pakietu (symuluje zamknięte gniazdo),
- inne akcje, np. LOG, MARK, SET.

## **Konfiguracja filtrów (2)**

Wypisywanie reguł:

- iptables [-t filter] -L
- iptables -t <tablica> -L
- iptables [-t <tablica>] -L -n -v -x --line-numbers

Zmiana domyślnego zachowania (tj. jeśli żadna inna reguła nie określi działania):

- iptables [-t filter] -P < łańcuch> <polityka>
- zwykle stosowane polityki to ACCEPT lub DROP
	- # iptables -P INPUT DROP

## **Konfiguracja filtrów (4)**

Modyfikacja reguł:

- iptables -A <lańcuch> <reguła> dodawanie (--append) reguły do łańcucha,
- iptables -I <łańcuch> [pozycja] <reguła> wstawianie (--insert) reguły do łańcucha na daną pozycję,
- iptables -D <lańcuch> <reguła>/<nr> usuwanie (--delete) reguły z łańcucha z podanej pozycji,
- iptables -F [łańcuch] usuwanie wszystkich reguł [z łańcucha] (--flush),
- iptables -Z [łańcuch]

resetowanie (--zero) liczników łańcucha.

# iptables -A INPUT -s 1.2.3.4 -j ACCEPT # iptables -I INPUT 1 -s 1.2.3.4 -j ACCEPT # iptables -D INPUT 2 # iptables -D INPUT -s 1.2.3.4 -j ACCEPT # iptables -F INPUT

## **Konfiguracja filtrów (5)**

Rdzeń iptables zawiera niewiele filtrów, m.in. źródłowy i docelowy adres (-s, -d), interface (-i, -o) i protokół (-p). Wiecej: man iptables.

Filtry można negować przez użycie znaku wykrzyknika ' !'.

Komenda iptables ma rozbudowaną pomoc wewnętrzną – po napotkaniu --help przerwie dodawanie reguły i pokaże listę opcji.

```
# iptables -A OUTPUT -p tcp --dport 80 -j ACCEPT
# iptables -A INPUT -i wlan0 -s 192.168.55.0/24 -j REJECT
# iptables -I INPUT -p tcp --help
```
## **Konfiguracja filtrów (6)**

Wiele funkcji dostępnych jest poprzez rozszerzenia, ładowane przez -m <nazwa> (patrz też man iptables-extensions):

- $-m$  tcp/udp jest automatycznie ładowany razem z -p udp/tcp; pozwala ustalić m.in. port źródłowy i docelowy --sport/--dport,
- -m conntrack wybiera stan połączenia --ctstate, m.in.: INVALID, NEW, ESTABLISHED, RELATED,
- $-m$  comment pozwala na dowolny komentarz  $--$ comment,
- -m limit dzięki --limit ogranicza liczbę pakietów na jednostkę czasu,
- -m time pozwala włączyć regułę o --datestart i wyłączyć o --datestop,
- -m connlimit używając --connlimit-above pozwala ograniczyć liczbę połączeń z jednego adresu.

#### **Konfiguracja filtrów (7)**

```
(ruch wychodzacy dla grupy o gid 1006 tylko do sieci 192.168.1.0/24)
# iptables -A OUTPUT -m owner --gid-owner 1006 ! -d 192.168.1.0/24 -j DROP
(ignoruj przychodzace polaczenia tcp)
# iptables -A INPUT --protocol tcp --syn -j DROP
# iptables -A INPUT --protocol tcp --tcp-flags SYN,RST,ACK,FIN SYN -j DROP
(tylko 2 polaczenia telnetowe per klient)
# iptables -A INPUT -p tcp --syn --dport 23 -m connlimit \
                                             --connlimit-above 2 -j REJECT
(dopusc ruch tylko z okreslonego adresu mac)
# iptables -A INPUT -m mac ! --mac-source 00:12:34:56:78:ab -j DROP
(umozliwienie przyjmowania komunikatow icmp)
# iptables -A INPUT -p icmp --icmp-type echo-request -j ACCEPT
```
## **Zadanie 1**

- 1. Zablokuj cały ruch wchodzący. Użyj do tego polityki, nie reguły.
- 2. Pozwól wchodzić połączeniom już ustanowionym.
- 3. Pozwól wchodzić połączenim ssh.
- 4. Zabroń wchodzenia ruchu ssh z wybranego adresu nie kasując żadnej z powyższych reguł.
- 5. Wyświetl liczniki, sprawdź ile razy reguła z poprzedniego zadania została uruchomiona.
- 6. Zbadaj (używając wiresharka) czym różni się cel DROP od REJECT.
- 7. Zablokuj ruch wychodzący do www.cs.put.poznan.pl
- 8. Ogranicz liczbę połączeń ssh od każdego adresu IP z osobna.
- 9. Ogranicz globalną liczbę połączeń ssh.